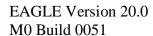

Updated April 15, 2022

EAGLE contains a license management system that assures the user they are not in violation of the terms of their license agreement. This license management system is called FLEXnet Publisher.

Please ensure you have obtained an updated license file from the EAGLE Help Desk before upgrading. For more information, please refer to the EAGLE License Management document "EAGLE License Management.pdf", distributed with EAGLE or available on the EAGLE website:

http://www.raytheoneagle.com/support\_publications.html

### **General Information**

EAGLE 20.0 has been tested on the production release of Windows Server 2019, and Windows 10. No known platform-specific issues exist at this time for Windows 8, 10, 11, or Windows Server 2012, 2016, 2019, or 2022, and we believe that most customer applications will run correctly. If you find any anomalies with EAGLE performance on the above platforms, please report them to the EAGLE Help Desk (see below for contact information).

- NOTE 1: EAGLE has been validated with Oracle 12c, 18c and 19c databases.
- NOTE 2: EAGLE is a 32-bit application that requires the 32-bit Oracle Runtime client software to be installed.
- NOTE 3: It is recommended that the client version of Oracle match the version of Oracle on the database server
- NOTE 4: .NET Framework 4.0 or above is required.
- NOTE 5: EAGLE 10.0.0 was the last release that supported the interface between EAGLE and the PTC Products, PTC Arbortext CSDB for S1000D and PTC Arbortext Provisioning Manager and Parts Catalog Manager for S1000D.
- NOTE 6: EAGLE 14.0 was the last release to support the Arbortext Editor. Arbortext Editor is no longer supported by the EAGLE/EPS software.
- NOTE 7: EPS Arbortext Editor Plug-in will not execute with EAGLE 17.0 and beyond.

Larson CGM Viewer SDK – Copyright (c) Larson Software Technology, Inc.

#### **ORACLE**

EAGLE recommends Oracle Client 12c or above (32-bit) on 64-bit Windows platforms. Please contact the EAGLE Help Desk for more information.

# **Version Highlights - EAGLE**

| ID   | Title                                                                                           |
|------|-------------------------------------------------------------------------------------------------|
| 1949 | Rebuild/test reports 025, 030, 056, 068 to fix cross-talk issue                                 |
| 1951 | Rebuild/test reports 003, 004, 012, 023 to fix cross-talk issue                                 |
| 5304 | Update EAGLE Icon for Frame Title bar                                                           |
| 6263 | BoM Loader - Display column descriptions                                                        |
| 6883 | Import of narratives with last line ending with 65 characters puts last word on a separate line |
| 6899 | Do not allow Execute to launch the Full File Import without an Input Type Selected.             |
| 6907 | Fullfile in specformat for DEV60 Issue 3 contains invalid number of characters for BD.INHMAFBD  |
| 6999 | Fullfile Import in 2B format loads ONLY table XA if item defaults are not created               |
| 7006 | EAGLE needs UI Themes                                                                           |
| 7019 | LSA-033 - improve error message when no qualifying tasks found                                  |
| 7026 | Fullfile import kicks valid records containing apostrophe in ZWP.WPTITLE                        |
| 7051 | LSA-019 is missing SE, Repair Items for tasks with no subtasks                                  |
| 7071 | LSA-050 Incorrect LCN, ALC used for Part II Failure Mode output                                 |
| 7077 | SPIKE: BOM Loader "Calculate LCNs" behavior when records with those LCNS already exist :NGC     |
| 7089 | Do not delete HI records when modifying HG on Double-Click Prov Finder                          |
| 7117 | READ_ONLY role needs to be able to retrieve narratives :NGC                                     |
| 7176 | LSA-037 report fails if prices are the same for multiple items                                  |
| 7194 | Add Def Aust Issues and GEIA Rev C to ZENDITEM's Issue/Rev dropdown                             |
| 7246 | Spike: Add ZMENU items for Rev C reports                                                        |
|      |                                                                                                 |

# <u>Version Highlights – EAGLE Publishing System</u>

ID

Title

| 4594           | Add Filter for applic to publication list                                                  |
|----------------|--------------------------------------------------------------------------------------------|
| 5221           | Reformat topical LOSE, etc, footnotes                                                      |
| 5391<br>Editor | WYSIWYG error when inserting internalRef link pointing to a procedural step in Subtask XML |
| 5432           | Create Design for Customizable workflow                                                    |
| 5965           | Close Reqs not displaying in Issue 4.0.1.                                                  |
| 6069           | Compress Folder (zip) option not working on the publish PM screen                          |

| 6206 | Ability to exclude DMs from a Pub Module when exporting.                                 |
|------|------------------------------------------------------------------------------------------|
| 6313 | Handle internal references to supplies in footnotes                                      |
| 6327 | Issue 2.0\2.1\2.2 SGML Not Fully Supported                                               |
| 6334 | Linked Fault Task Improvements                                                           |
| 6563 | Add a Custom Report to show DMC/PMC mis-matches                                          |
| 6669 | Determine format and read in a spreadsheet with BREX BRDP information                    |
| 6786 | Suppress Autogen Items when user selects false                                           |
| 6788 | Errant End of DM shows up on footers when foldouts are included                          |
| 6809 | 40051 tech manual, the Add Multiple WPs new field for WP Number                          |
| 6810 | 40051, persistent + symbol beside the SNS nodes                                          |
| 6811 | 40051 SNS Node - add WP option grayed out                                                |
| 6812 | 40051 add multiple WP - give option to change WP number like in add individual WP screen |
| 6828 | XML Editor has a stuck issue during tag selection [Japanese IME]                         |
| 6839 | Add support for XSLT 2.0 for more complex stylesheets                                    |
| 6848 | Special Character in the User's Password causes problems opening the XmlEditor           |
| 6853 | Make the RealTimeValidation setting in the XmlEditor default to false                    |
| 6872 | Improve the progress bar on the Analyze PM Contents tab to show more info.               |
| 6879 | Add additional columns to table Entity table (ZICN)                                      |
| 6881 | Add new end item flag to trigger the use of the customizable workflow for DMs            |
| 6884 | Add new entity status icon to Data Module tab                                            |
| 6896 | Add the ability to add comments and responses to an Entity                               |
| 6901 | CGM publication logos are not converted to SVG and cause an error                        |
| 6904 | Add XSLT Transform Error Reporting from Saxon 3.0 Transform to log file                  |
| 6931 | Insert CIR menu item not available in S1000D issue 5.0                                   |
| 6974 | Typing in more than one '%' character in the filter text boxes causes the query to hang. |
| 6982 | Migration controller throwing returning null when attempting to insert Indentured Item   |
| 6990 | Update ZWPICN triggers to search for APPROVED ICNs and update DM accordingly             |
| 7001 | Broken link fix for definitionListItem                                                   |

# **Installation**

To Begin:

To install EAGLE and EAGLE Publishing System, please run SETUP.EXE from the installation CD.

7002 Broken link fix for supportEquipDescr, supplyDescr, spareDescr

If S1000D or MIL-STD-40051 SGML/XML editing is going to be performed, refer to the "How to Setup the EAGLE XML Editor" below.

### **EAGLE Publishing System Installation**

EAGLE Publishing System is purchased as an add-on to EAGLE and needs a separate license to run.

Using the included EAGLE XML Editor significantly reduces the time and effort required to edit items in the EAGLE Publishing System. The setup instructions for using the EAGLE XML Editor are under "How to Setup the EAGLE XML Editor" below.

### **How to Setup the EAGLE XML Editor**

EAGLE includes an EAGLE XML Editor that is available for editing XML data modules for S1000D Issue 1.8 and later and XML work packages for 40051C Version 3.28, 3.29, 5.0, 6.0 and 6.5. To use the EAGLE XML Editor, perform one of the following steps:

1. In EAGLE, under the Tools>>Options menu item, select EAGLE XML from the Editor: drop down list box.

or

2. In EAGLE Publishing System, under the Tools>>System Details menu item, select EAGLE XML from the XML Editor: drop down list box.

### How to Setup a Generic Printer for Printing to a File

For a Windows Operating System:

- 1. Click Start and "Devices and Printers"
- 2. In the header at the top (below the path name) select "add a printer"
- 3. Select Add a local printer
- 4. Select radio button "use an existing port" and select from the drop down "FILE: print to file" and choose next
- 5. Under Manufacturer select "Generic" and under printers select "Generic / Text Only" then choose next
- 6. Input the printer name and choose next
- 7. Select the radio button do not share this printer and choose next
- 8. Uncheck the checkbox for setting the default printer and choose Finish

### **For Further Information**

EAGLE offers a help desk. Please send email to:

raytheoneagle@raytheon.com

Or you can leave a voice mail at 1-520-663-6673.

Support is available Monday through Friday 8:00am to 4:30pm Mountain Standard time.

Send all written correspondence to:

Team EAGLE Raytheon Intelligence & Space 9000 S. Rita Rd. Bldg. M30 M/S S16 Tucson, AZ 85747